## **Easy to get started**

The Libby app will walk you through set up, so you can start reading right away.

#### **Download the free Libby App**

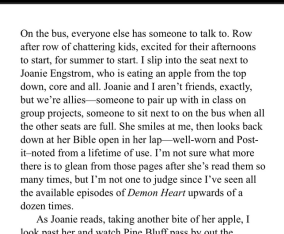

look past her and watch Pine Bluff pass by out the windows, all six glorious stoplights. Annovingly, I can't stop thinking about what Kyle<br>said. Am I in love with the guys in *Demon Heart?* 

Maybe, Rico Ouiroz and Forest Reed, who play Heart and Smokey, are undeniably attractive people. I've spen more than a few afternoons gazing at pictures of them, the slope of their jawlines, the rough texture of their<br>stubble, the swell of their lips. Rico, the older one, has amazing dark curly hair, an

open face, perfect soft brown skin, and an easy smile. He comes off as approachable, kind, warm. I can see why fans are always tweeting *Dad* at him—I want him to rub my back and tell me I'm doing a good job, I want him to

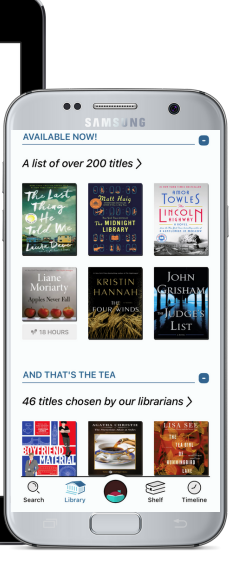

### **[overdrive.com/apps/libby](https://overdrive.com/apps/libby)**

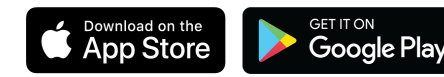

## **Questions?**

**ICL Staff are happy to help.**

Bring your device into ICL for assistance. The Libby App offers a **Help & Support** option.

## **All you need is a device!**

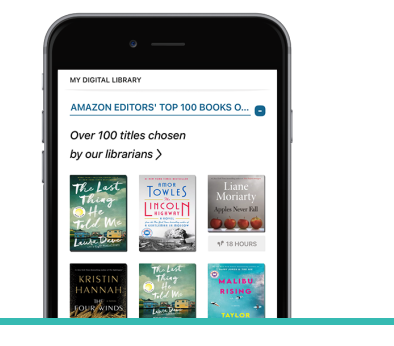

Download the Libby app

**2**

**1**

In Libby, follow the prompts to find **Ionia Community Library** and our Cooperative

**Lakeland Digital Library**

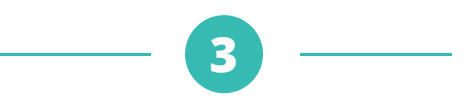

Enter your library card number

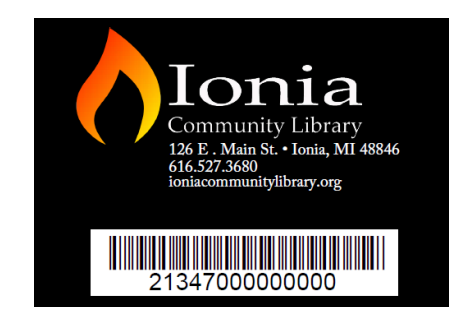

Add our Cooperative Partners and have access to more digital material by adding a library: **Download Destination Great Lakes Digital Libraries Midwest Collaborative for Library Services Suburban Library Cooperative White Pine Library Cooperative**

**4**

Sign in with your library card number at each Cooperative Partner.

**5**

**6** Repeat the process for each Cooperative.

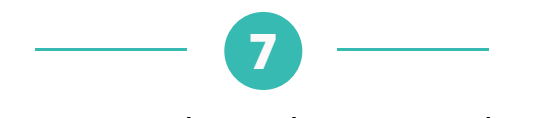

Borrow a title and start reading!

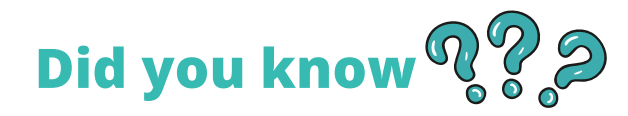

#### **You can place holds with Libby.**

After you place a hold, view your estimated wait time by going to your shelf and tapping **HOLDS. Once your hold is available, you may borrow it within the 3-day pick-up window.**

#### **Titles automatically return at the end of your lending period. No late fees. Ever.**

#### **You can save time by saving your preferences.**

In a list or in search results, tap **PREFERENCES.** Adjust your filters and default sorting option, then tap **APPLY PREFERENCES.**

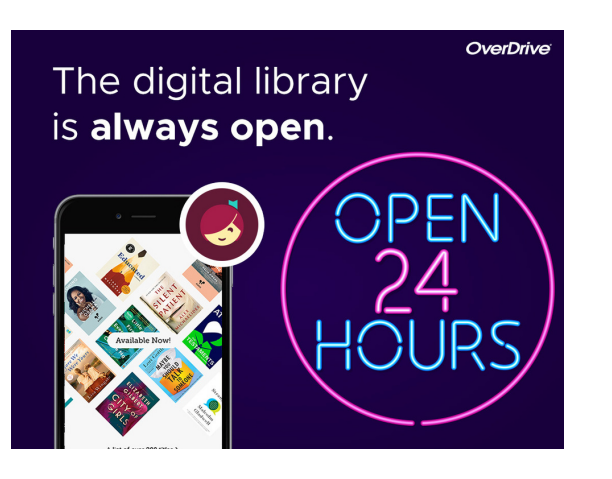

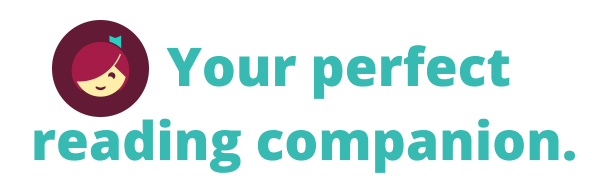

- Make any text large print and adjust light settings for ebooks.
- Change playback speed or set a sleep timer for audiobooks.
- Read or listen on your phone, tablet, kindle, or other ereader.
- Listen to audiobooks in your car using bluetooth, Apple CarPlay or Android Auto.

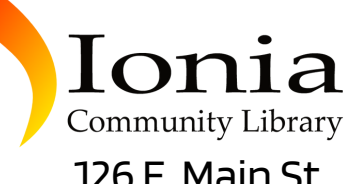

Community Library 126 E. Main St. Ionia, MI 48846 616.527.3680 ioniacommunitylibrary.org

#### **Hours** M-TH 10 AM-8 PM F 10 AM-6 PM SAT 10 AM-2 PM

# **Read or Listen, Instantly!**

Libby.